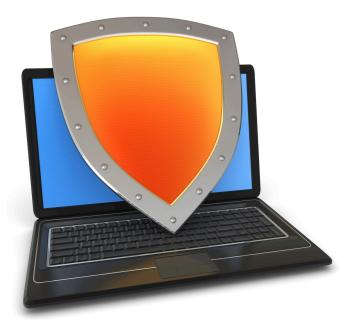

Web security

# HTTPS and the Lock Icon

Acknowledgments: Lecture slides are from the Computer Security course taught by Dan Boneh at Stanford University. When slides are obtained from other sources, a a reference will be noted on the bottom of that slide. A full list of references is provided on the last slide.

# Goals for this lecture

Brief overview of HTTPS:

- How the SSL/TLS protocol works (very briefly)
- How to use HTTPS

Integrating HTTPS into the browser

• Lots of user interface problems to watch for

# Threat Model: Network Attacker

Network Attacker:

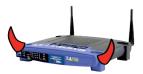

- Controls network infrastructure: Routers, DNS
- Eavesdrops, injects, blocks, and modifies packets

Examples:

- Wireless network at Internet Café
- Internet access at hotels (untrusted ISP)

## TLS overview: (1) DH key exchange

Anonymous key exchange secure against eavesdropping:

The Diffie-Hellman protocol in a group  $G = \{1, g, g^2, g^3, ..., g^{q-1}\}$ 

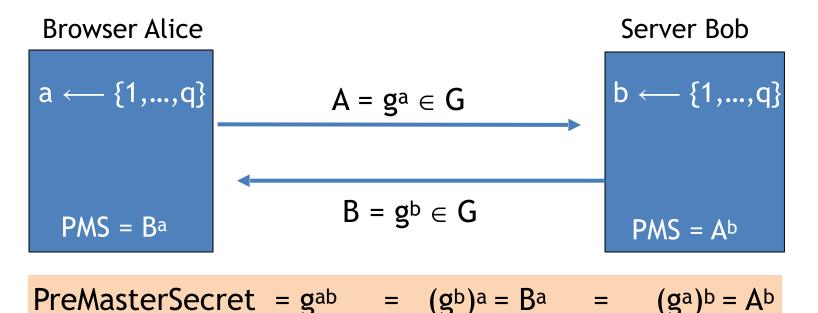

# (2) Certificates

How does Alice (browser) obtain PK<sub>Bob</sub>?

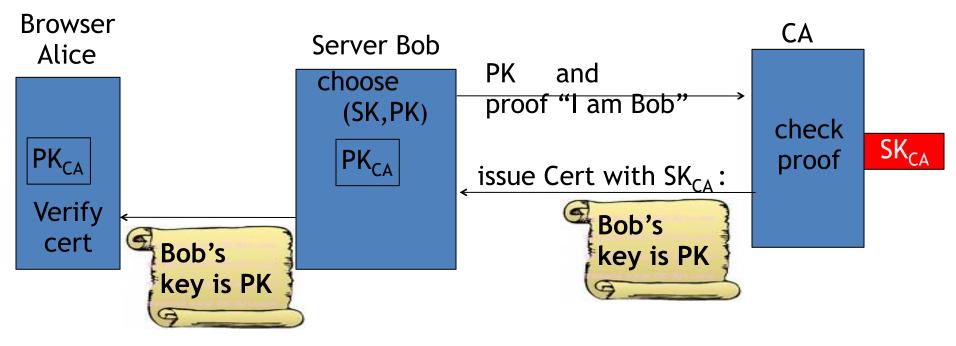

Bob uses Cert for an extended period (e.g. one year)

Dan Boneh

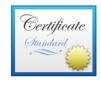

#### www.bankofamerica.com

Issued by: Entrust Certification Authority - L1M Expires: Thursday, June 6, 2019 at 9:57:43 AM Pacific Daylight Time

This certificate is valid

OrganizationBank of America CorporationBusiness CategoryPrivate OrganizationOrganizational UniteComm Network InfrastructureSerial Number2927442Common Namewww.bankofamerica.com

| Public Key Info |                                       |  |
|-----------------|---------------------------------------|--|
| Algorithm       | RSA Encryption (1.2.840.113549.1.1.1) |  |
| Parameters      | None                                  |  |
| Public Key      | 256 bytes : BE E5 23 1D 17 9A 68 05   |  |
| Exponent        | 65537                                 |  |
| Key Size        | 2,048 bits                            |  |
| Key Usage       | Encrypt, Verify, Wrap, Derive         |  |
|                 |                                       |  |

Signature 256 bytes : 39 D0 09 7E 99 C6 B3 01 ... (by CA)

### Sample certificate:

# Certificates on the web

Subject's CommonName can be:

- An explicit name, e.g. cs.stanford.edu , or
- A wildcard cert, e.g. \*.stanford.edu or cs\*.stanford.edu

matching rules: "\*" must occur in leftmost component,does not match"." example: \*.a.com matches x.a.com but not y.x.a.com

(as in RFC 2818: "HTTPS over TLS")

## **Certificate Authorities**

Browsers accept certificates from a large number of CAs

Top level CAs  $\approx 60$ 

Intermediate CAs ≈ 1200

| Sastan<br>Si 🍙   | Entrust.net CAuthority (2048)     | Jul 24, 2029 7:15:12 AM |
|------------------|-----------------------------------|-------------------------|
|                  | Entrust.net Sification Authority  | May 25, 2019 9:39:40 AM |
| Saafaata<br>Si 🥥 | ePKI Root Certification Authority | Dec 19, 2034 6:31:27 PM |
| Saafaa<br>Si 🥥   | Equifax Securtificate Authority   | Aug 22, 2018 9:41:51 AM |
| Sattate          | Equifax Secure eBusiness CA-1     | Jun 20, 2020 9:00:00 PM |
| Saafaat<br>S     | Equifax Secure eBusiness CA-2     | Jun 23, 2019 5:14:45 AM |
| Saatiaa<br>Si Oo | Equifax Secul eBusiness CA-1      | Jun 20, 2020 9:00:00 PM |
| Saafaa<br>S      | Federal Common Policy CA          | Dec 1, 2030 8:45:27 AM  |
|                  | FNMT Clase 2 CA                   | Mar 18, 2019 8:26:19 AM |
|                  | GeoTrust Global CA                | May 20, 2022 9:00:00 PM |
| Saltat<br>S      | GeoTrust Priification Authority   | Jul 16, 2036 4:59:59 PM |
| Bastan<br>Si 👝   | Global Chambersign Root           | Sep 30, 2037 9:14:18 AM |

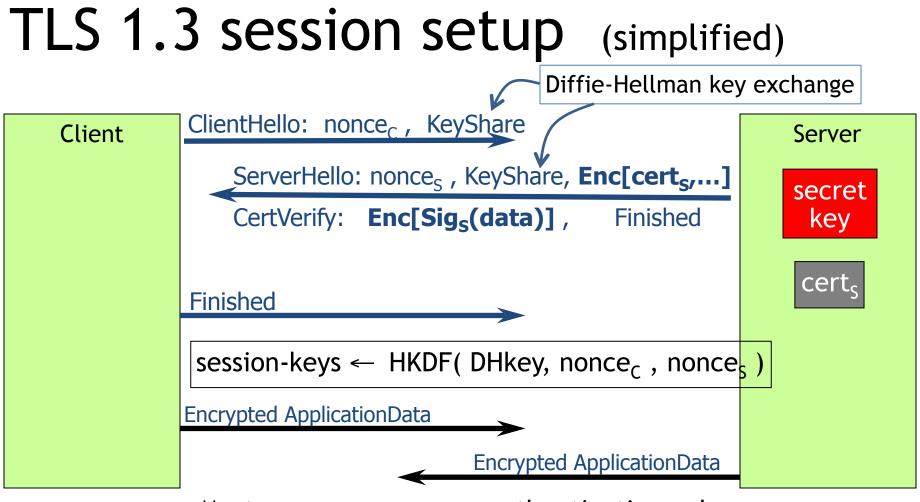

Most common: server authentication only

### TLS 1.3 session setup: optimization (and caution

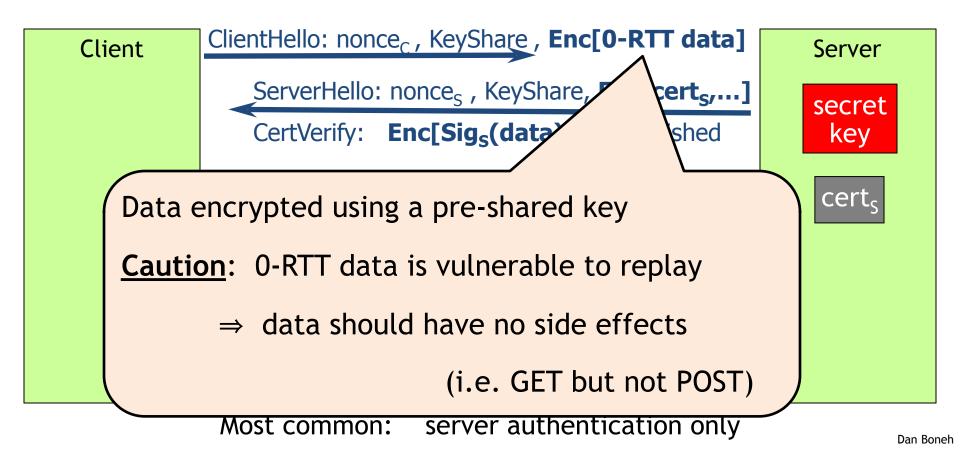

# Integrating TLS with HTTP: HTTPS

Two complications

<u>Web proxies</u> solution: browser sends <u>CONNECT domain-name</u> before client-hello

Virtual hosting: many sites hosted at same IP address solution in TLS 1.1: SNI (June 2003) client\_hello\_extension: server\_name=cnn.com SNI defeats privacy benefit of encrypted cert in TLS 1.3. cert<sub>ABC</sub> Solution: encrypted SNI, encrypted with pk in server DNS

# HTTPS for all web traffic?

### <u>Old excuses</u>:

- Crypto slows down web servers (not true anymore)
- Some ad-networks still do not support HTTPS

   reduced revenue for publishers

### <u>Since July 2018</u>: Chrome marks HTTP sites as insecure

July 2018 (Chrome 68)

Not secure example.com

## **HTTPS** in the Browser

# The lock icon: TLS indicator

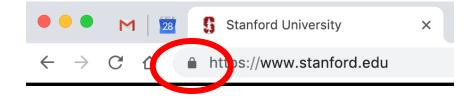

Intended goal:

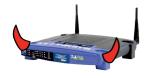

- Provide user with identity of page origin
- Indicate to user that page contents were not viewed or modified by a network attacker

## When is the (basic) lock icon displayed

×

All elements on the page fetched using HTTPS

For all elements:

- HTTPS cert issued by a CA trusted by browser
- HTTPS cert is valid (e.g. not expired)
- Domain in URL matches:
   CommonName or SubjectAlternativeName in cert

| Extension       | Subject Alternative Name ( 2.5.29.17 ) |
|-----------------|----------------------------------------|
| Critical        | NO                                     |
| <b>DNS Name</b> | *.google.com                           |
| <b>DNS Name</b> | *.android.com                          |
| <b>DNS Name</b> | *.appengine.google.com                 |
| <b>DNS Name</b> | *.cloud.google.com                     |
| <b>DNS Name</b> | *.google-analytics.com                 |
| <b>DNS Name</b> | *.google.ca                            |
| <b>DNS Name</b> | *.google.cl                            |
| <b>DNS Name</b> | *.google.co.in                         |
| <b>DNS Name</b> | *.google.co.jp                         |
| <b>DNS Name</b> | *.google.co.uk                         |
| <b>DNS Name</b> | *.google.com.ar                        |
| <b>DNS Name</b> | *.google.com.au                        |
|                 |                                        |

### The lock UI: Extended Validation Certs

Harder to obtain than regular certs

- requires human at CA to approve cert request
- no wildcard certs (e.g. \*.stanford.edu)

Helps block "semantic attacks": www.bankofthevvest.com

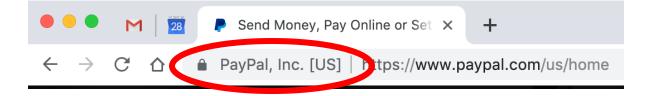

This UI is ineffective: removed from Chrome in 2019.

### A general UI attack: picture-in-picture

| 🖉 http://paypal.login.com/ - Windows Internet Explorer                                    |                                                                                                    |       |  |  |  |  |
|-------------------------------------------------------------------------------------------|----------------------------------------------------------------------------------------------------|-------|--|--|--|--|
| G + ttp://paypal.login.com/                                                               | 💌 🕁 🗙 Google                                                                                                  | P-    |  |  |  |  |
| 😭 🕸 🌈 http://paypal.login.com/                                                            |                                                                                                    | 🔄 - 🎽 |  |  |  |  |
| Helcome - PayPal - Windows Internet Explorer                                              |                                                                                                    | â     |  |  |  |  |
| D https://www.paypal.com/                                                                 | Paypal Inc (US) + X                                                                                           |       |  |  |  |  |
| 🔆 🔅 D Welcome - PayPal                                                                    |                                                                                                    |       |  |  |  |  |
| PayPal                                                                                    | Sign Up   Log In   Help                                                                                       |       |  |  |  |  |
| Welcome Send Money Request Money                                                          | Merchant Services Auction Tools                                                                               |       |  |  |  |  |
| Member Log-In     Forgot your email address?<br>Forgot your password?       Email Address | Join PayPal Today<br>Now Over<br>100 million accounts<br>Sign Up Now!<br>Learn more about<br>PayPal Worldwide | -     |  |  |  |  |
| ShopvithoutSh<br>Your Financia<br>PayPal. Privacy is built in.                            | Fall Specials<br>Fall Specials<br>Reach Mill Offers<br>16 Ways to Promote<br>Your E-Business                  |       |  |  |  |  |

Trained users are more likely to fall victim to this [JSTB'07]

## HTTPS and login pages: incorrect usage

- Suppose user lands on HTTP login page.
- say, by typing HTTP URL into address bar

View source:

<form method="post"

action="https://onlineservices.wachovia.com/..."

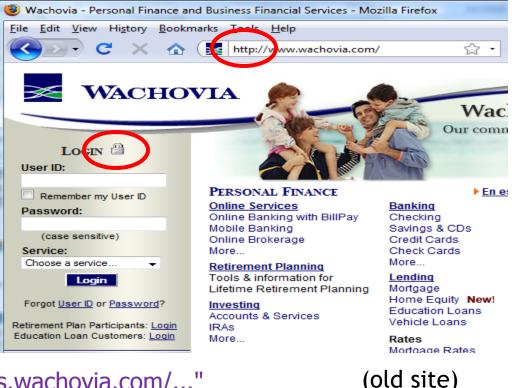

Dan Boneh

## HTTPS and login pages: guidelines

General guideline:

Response to http://login.site.com

should be Location: https://login.site.com (redirect)

Should be the response to every HTTP request ...

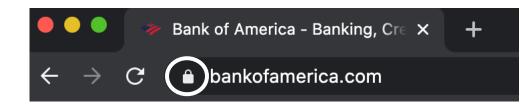

### Problems with HTTPS and the Lock Icon

## Problems with HTTPS and the Lock Icon

- 1. Upgrade from HTTP to HTTPS
- 2. Forged certs
- 3. Mixed content: HTTP and HTTPS on the same page
- 4. Does HTTPS hide web traffic?
  - Problems: traffic analysis, compression attacks

# 1. HTTP $\Rightarrow$ HTTPS upgrade

Common use pattern:

- browse site over HTTP; move to HTTPS for checkout
- connect to bank over HTTP; move to HTTPS for login

**SSL\_strip attack:** prevent the upgrade [Moxie'08]

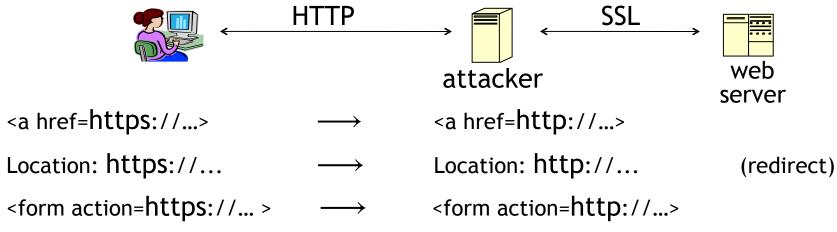

## **Tricks and Details**

### Tricks: drop-in a clever fav icon (older browsers)

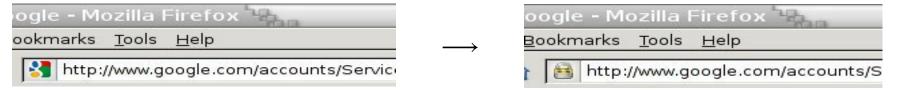

 $\Rightarrow$  fav icon no longer presented in address bar

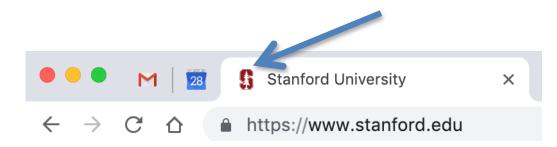

Number of users who detected HTTP downgrade: 0

## Defense: Strict Transport Security (HSTS)

Strict-Transport-Security: max-age=63072000; includeSubDomains

(ignored if not over HTTPS)

Header tells browser to always connect over HTTPS

Subsequent visits must be over HTTPS (self signed certs result in an error)

- Browser refuses to connect over HTTP or if site presents an invalid cert
- Requires that <u>entire</u> site be served over <u>valid</u> HTTPS

HSTS flag deleted when user "clears private data" : security vs. privacy

web server

# Preloaded HSTS list

### https://hstspreload.org/

Enter a domain for the HSTS preload list:

paypal.com

Check status and eligibility

Strict-Transport-Security: max-age=63072000; includeSubDomains; preload

Preload list hard-coded in Chrome source code. Examples: Google, Paypal, Twitter, Simple, Linode, Stripe, Lastpass, ...

## CSP: upgrade-insecure-requests

The problem: many pages use <img src="http://site.com/img">

- Makes it difficult to migrate a section of a site to HTTPS
- <u>Solution</u>: gradual transition using CSP

#### **Content-Security-Policy: upgrade-insecure-requests**

<img src="http://site.com/img">

<img src="http://othersite.com/img">

<a href="http://site.com/img">

<a href="http://othersite.com/img">

<img src="https://site.com/img"> <img src="https://othersite.com/img"> <a href="https://site.com/img"> <a href="http://othersite.com/img">

# 2. Certificates: wrong issuance

2011: Comodo and DigiNotar CAs hacked, issue certs for Gmail, Yahoo! Mail,

- •••
- 2013: **TurkTrust** issued cert. for gmail.com (discovered by pinning)
- 2014: Indian NIC (intermediate CA trusted by the root CA IndiaCCA) issue certs for Google and Yahoo! domains

Result: (1) India CCA revoked NIC's intermediate certificate

(2) Chrome restricts India CCA root to only seven Indian domains

- 2016: WoSign (Chinese CA) issues cert for GitHub domain (among other issues) Result: WoSign certs no longer trusted by Chrome and Firefox
- $\Rightarrow$  enables eavesdropping w/o a warning on user's session

## Man in the middle attack using rogue cert

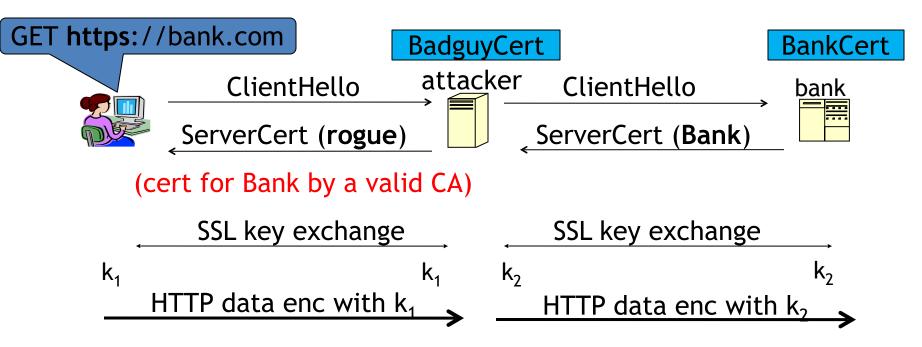

Attacker proxies data between user and bank. Sees all traffic and can modify data at will.

# What to do?

### (many good ideas)

- 1. Public-key pinning (static pins)
  - Hardcode list of allowed CAs for certain sites (Gmail, facebook, ...)
  - Browser rejects certs issued by a CA not on list
  - Now deprecated (because often incorrectly used in practice)
- 2. Certificate Transparency (CT): [LL'12]
  - idea: CA's must advertise a log of <u>all</u> certs. they issued
  - Browser will only use a cert if it is published on (two) log servers
    - Server attaches a signed statement from log (SCT) to certificate
  - Companies can scan logs to look for invalid issuance

# **CT** requirements

### April 30, 2018: CT required by chrome

- Required for all certificates with a path to a trusted root CA (not required for an installed root CA)
- Otherwise: HTTPS errors
- Cert for crypto.stanford.edu published on five logs: cloudflare\_nimbus2018 google\_argon2018, google\_aviator google\_pilot, google\_rocketeer

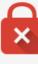

#### Your connection is not private

Attackers might be trying to steal your information from **choosemyreward.chase.com** (for example, passwords, messages, or credit **cards**). NET::ERR\_CERTIFICATE\_TRANSPARENCY\_REQUIRED

## 3. Mixed Content: HTTP and HTTPS

Page loads over HTTPS, but contains content over HTTP

⇒ Active network attacker can hijack session

by modifying script en-route to browser

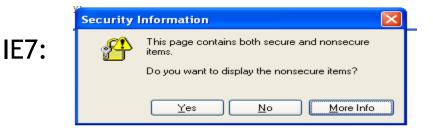

Old Chrome:

(e.g. <script src="http://.../script.js> )

https://www.google.com/calendar/

Mostly ignored by users ...

# https://badssl.com (Chrome 73, 2019)

Mixed script: <script src="http://mixed-script.badssl.com/nonsecure.js"></script>

Secure https://mixed-script.badssl.com

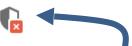

(script is blocked, click to load)

Mixed form: <form action="http://http.badssl.com/resources/submit.html">

i https://mixed.badssl.com

Form loaded, but no HTTPS indicator

## 4. Peeking through SSL: traffic analysis

- Network traffic reveals length of HTTPS packets
  - TLS supports up to 256 bytes of padding
- AJAX-rich pages have lots and lots of interactions with the server
- These interactions expose specific internal state of the page

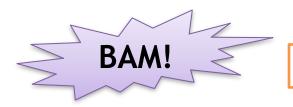

Chen, Wang, Wang, Zhang, 2010

## Peeking through SSL: an example [CWWZ'10]

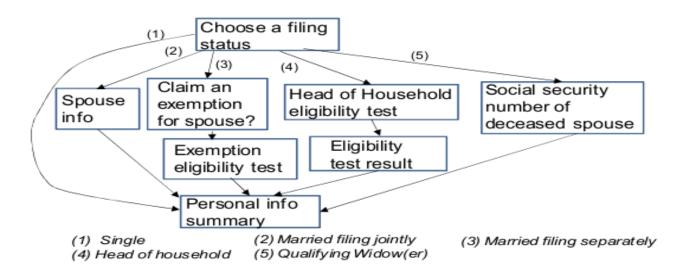

Vulnerabilities in an online tax applicationNo easy fix. Can also be used to ID Tor traffic

## THE END